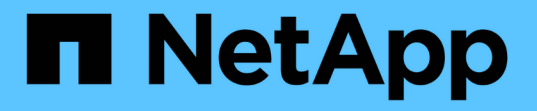

## 近接探索プロトコルによるネットワーク接続を 表示します ONTAP 9

NetApp September 12, 2024

This PDF was generated from https://docs.netapp.com/jajp/ontap/networking/display\_network\_connectivity\_with\_neighbor\_discovery\_protocols.html on September 12, 2024. Always check docs.netapp.com for the latest.

# 目次

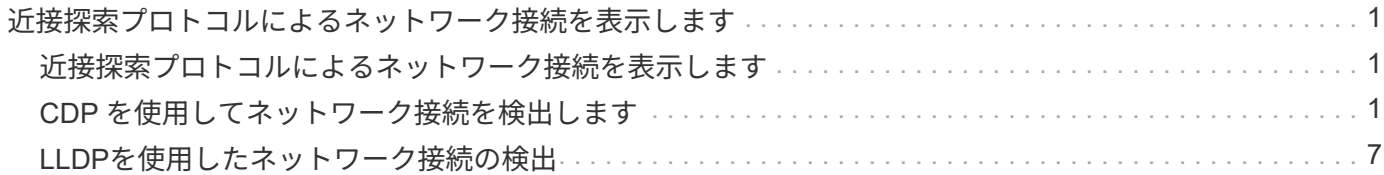

## <span id="page-2-0"></span>近接探索プロトコルによるネットワーク接続を表示 します

## <span id="page-2-1"></span>近接探索プロトコルによるネットワーク接続を表示します

データセンターでは、近接探索プロトコルを使用して、物理または仮想システムのペア とそのネットワークインターフェイス間のネットワーク接続を表示できます。ONTAP で は、2つの近接探索プロトコルとして、 Cisco Discovery Protocol (CDP) と Link Layer Discovery Protocol (LLDP) がサポートされます。

近接探索プロトコルを使用すると、ネットワーク内の直接接続されているプロトコル対応デバイスを自動的に 検出し、その情報を表示できます。各デバイスは、 ID 、機能、および接続情報をアドバタイズします。この 情報はイーサネットフレームでマルチキャスト MAC アドレスへ送信され、近接するすべてのプロトコル対応 デバイスで受信されます。

2 つのデバイスがネイバーになるには、各デバイスでプロトコルが有効になっていて、正しく設定されている 必要があります検出プロトコルの機能は、直接接続されたネットワークに限定されます。近接機器には、スイ ッチ、ルータ、ブリッジなどのプロトコル対応デバイスが含まれます。ONTAP では、 2 つの近接探索プロト コルがサポートされます。これらは個別に使用することも一緒に使用することもでき

• シスコ検出プロトコル( CDP ) \*

CDP は、 Cisco Systems が開発したリンクレイヤプロトコルです。ONTAP では、クラスタポートに対して このプロトコルがデフォルトで有効になりますが、データポートに対しては明示的に有効にする必要がありま す。

• リンク層検出プロトコル( LLDP ) \*

LLDP は、ベンダーに依存しないプロトコルであり、 IEEE 802.1AB 規格のドキュメントで指定されていま す。すべてのポートに対して明示的にイネーブルにする必要があります。

### <span id="page-2-2"></span>**CDP** を使用してネットワーク接続を検出します

CDP を使用してネットワーク接続を検出するには、導入時の考慮事項を確認し、データ ポートで CDP を有効にし、ネイバーデバイスを表示し、必要に応じて CDP 設定値を調 整します。クラスタポートでは、 CDP はデフォルトで有効になります。

隣接デバイスに関する情報を表示するには、スイッチとルータでも CDP を有効にする必要があります。

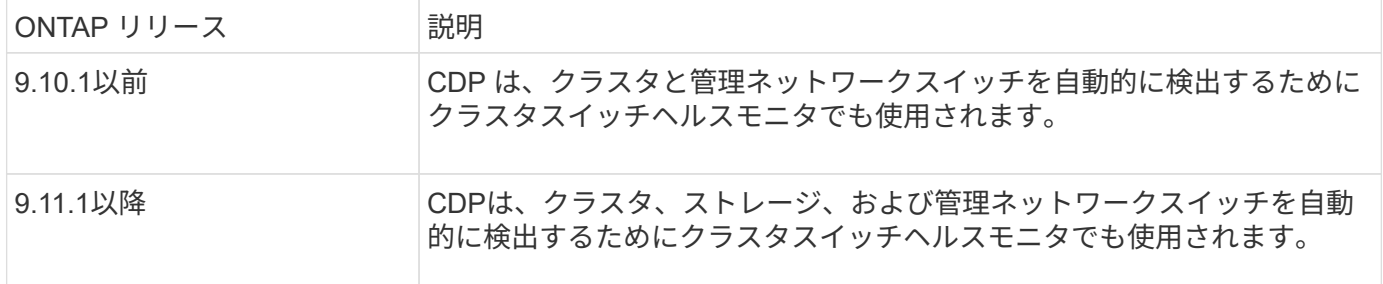

["](https://docs.netapp.com/ja-jp/ontap/system-admin/index.html)[システム管理](https://docs.netapp.com/ja-jp/ontap/system-admin/index.html)["](https://docs.netapp.com/ja-jp/ontap/system-admin/index.html)

#### **CDP** を使用する場合の考慮事項

デフォルトでは、 CDP 対応デバイスは CDPv2 通知を送信します。CDP 対応デバイスは、 CDPv1 通知を受 信した場合にのみ、 CDPv1 通知を送信します。ONTAP は CDPv1 のみをサポートします。したがって、 ONTAP ノードが CDPv1 通知を送信すると、 CDP 対応の隣接デバイスが CDPv1 通知を返します。

ノードで CDP を有効にする前に、次の点を確認してください。

- CDP はすべてのポートでサポートされます。
- CDP 通知は、 up 状態のポートから送受信されます。
- CDP 通知を送受信するには、送信デバイスと受信デバイスの両方で CDP を有効にする必要があります。
- CDP 通知は一定間隔で送信され、送信間隔は設定可能です。
- LIF の IP アドレスが変更されると、ノードは更新された情報を次の CDP 通知で送信します。

#### • ONTAP 9.10.1以前:

- CDP はクラスタポートで常に有効になります。
- 非クラスタポートでは、 CDP はデフォルトで無効になります。
- ONTAP 9.11.1以降:
	- CDPは、クラスタポートとストレージポートで常に有効になります。
	- 非クラスタポートと非ストレージポートでは、CDPはデフォルトで無効になっています。

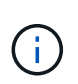

ノードで LIF が変更された場合、スイッチなどの受信デバイス側で CDP 情報が更新されない ことがあります。このような問題が発生した場合は、ノードのネットワークインターフェイス をいったん down 状態にしてから、 up 状態に設定してください。

- CDP 通知で送信されるのは IPv4 アドレスのみです。
- VLAN が設定されている物理ネットワークポートの場合、 VLAN に設定されているすべての LIF が通知さ れます。
- インターフェイスグループの一部となっている物理ポートの場合、そのインターフェイスグループに設定 されているすべての IP アドレスが、各物理ポートで通知されます。
- VLAN をホストするインターフェイスグループの場合、インターフェイスグループおよび VLAN に設定さ れているすべての LIF が各ネットワークポートで通知されます。
- CDPパケットが1500バイト以下に制限されているため、ポート上 多数のLIFで構成されている場合、隣接するスイッチではこれらのIPアドレスの一部のみが報告されるこ とがあります。

#### **CDP** を有効または無効にします

CDP 対応の隣接デバイスを検出して通知を送信するには、クラスタの各ノードで CDP が有効になっている必 要があります。

ONTAP 9.10.1以前のデフォルトでは、ノードのすべてのクラスタポートでCDPが有効になり、ノードのすべ

ての非クラスタポートで無効になります。

ONTAP 9.11.1以降では、デフォルトで、ノードのすべてのクラスタポートとストレージポートでCDPが有効 になり、ノードの非クラスタポートと非ストレージポートで無効になっています。

このタスクについて

- 。 cdpd.enable オプションは、ノードのポートでCDPを有効にするか無効にするかを制御します。
	- ONTAP 9.10.1以前の場合、onを指定すると、非クラスタポートでCDPが有効になります。
	- ONTAP 9.11.1以降では、onを指定すると、非クラスタポートと非ストレージポートでCDPが有効になり ます。
	- ONTAP 9.10.1以前のバージョンでは、offを指定すると非クラスタポートでCDPが無効になります。クラ スタポートのCDPを無効にすることはできません。
	- ONTAP 9.11.1以降では、offを指定すると、非クラスタポートと非ストレージポートでCDPが無効になり ます。クラスタポートのCDPを無効にすることはできません。

CDP 対応デバイスに接続されているポートで CDP を無効にすると、ネットワークトラフィックが最適化され ない可能性があります。

手順

1. クラスタ内の 1 つまたはすべてのノードの、現在の CDP 設定を表示します。

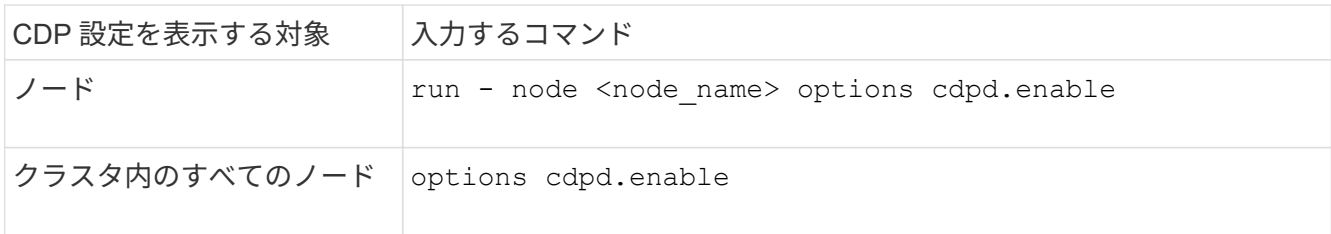

2. クラスタ内の 1 つまたはすべてのノードで、すべてのポートの CDP を有効または無効にします。

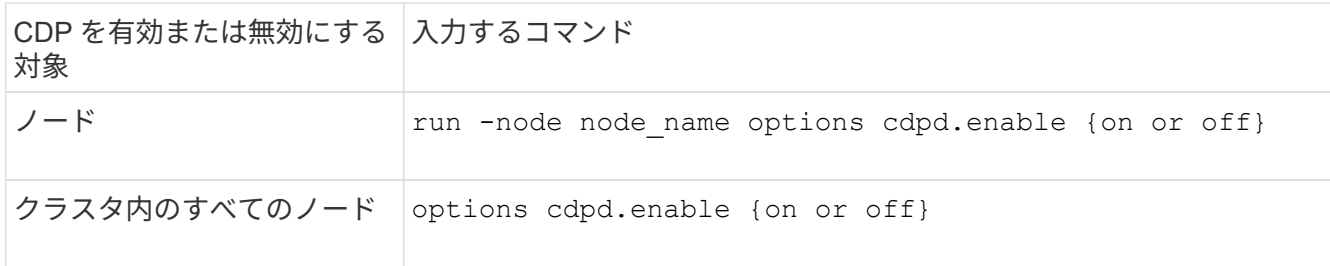

#### **CDP** ネイバー情報を表示します

クラスタのノードのポートに CDP 対応デバイスが接続されている場合は、そのポートの隣接デバイスの情報 を表示することができます。を使用できます network device-discovery show -protocol cdp ネイ バー情報を表示するコマンド。

このタスクについて

ONTAP 9.10.1以前では、クラスタポートでCDPが常に有効になっているため、これらのポートのCDPネイバ ー情報は常に表示されます。非クラスタポートの隣接情報を表示するには、これらのポートで CDP を有効に する必要があります。

ONTAP 9.11.1以降では、クラスタポートとストレージポートでCDPが常に有効になっているため、これらの ポートのCDP隣接情報は常に表示されます。非クラスタポートおよび非ストレージポートでCDPを有効にし て、これらのポートのネイバー情報を表示する必要があります。

```
ステップ
```
クラスタ内のノードのポートに接続されているすべての CDP 対応デバイスの情報を表示します。

network device-discovery show -node node -protocol cdp

次のコマンドは、ノードsti2650-212のポートに接続されているネイバーを表示します。

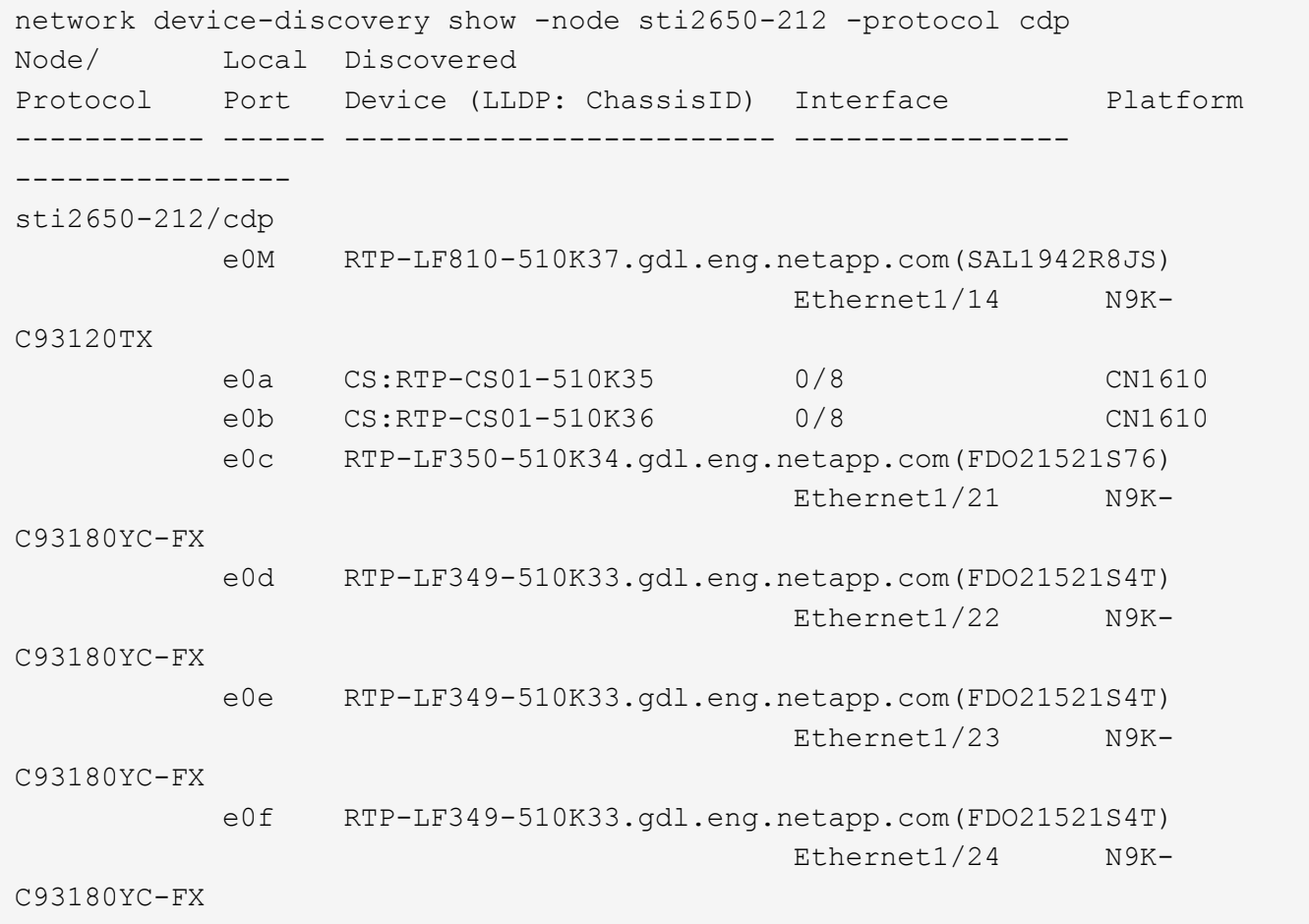

出力には、指定したノードの各ポートに接続されている Cisco デバイスが一覧表示されます。

#### **CDP** メッセージの保持時間を設定します

保持時間とは、 CDP 通知が CDP 対応の隣接デバイスのキャッシュに格納される時間です。保持時間は各 CDPv1 パケットで通知され、ノードが CDPv1 パケットを受信するたびに更新されます。

- の値 cdpd.holdtime オプションの値は、HAペアの両方のノードで同じに設定する必要があります。
- デフォルトの保持時間は 180 ですが、 10~255 秒の値を入力できます。

• 保持時間が切れる前に IP アドレスが削除された場合、 CDP 情報は保持時間が切れるまでキャッシュされ ます。

手順

1. クラスタ内の 1 つまたはすべてのノードの CDP メッセージの現在の保持時間を表示します。

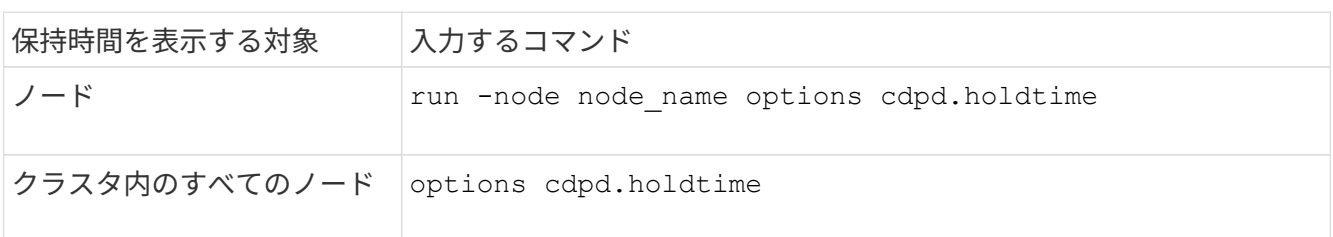

2. クラスタ内の 1 つまたはすべてのノードで、すべてのポートの CDP 通知の保持時間を設定します。

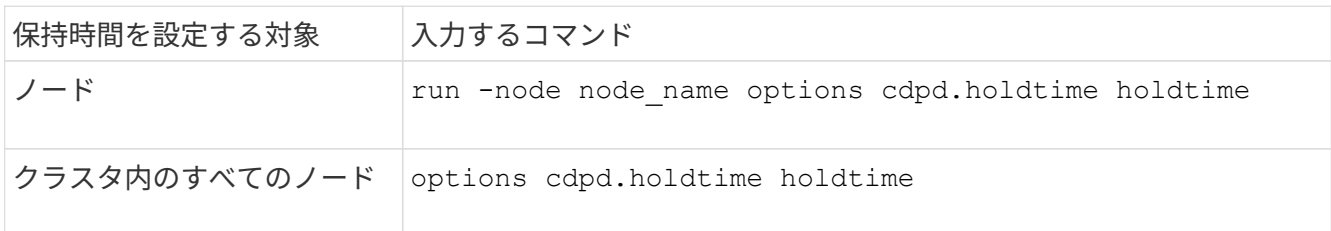

#### **CDP** 通知の送信間隔を設定します

CDP 通知は、一定の間隔で CDP 隣接機器に送信されます。ネットワークトラフィックの量やネットワークト ポロジの変化に応じて、 CDP 通知の送信間隔を調整することができます。

- の値 cdpd.interval オプションの値は、HAペアの両方のノードで同じに設定する必要があります。
- デフォルトの送信間隔は 60 秒ですが、 5~900 秒の値を入力できます。

手順

1. クラスタ内の 1 つまたはすべてのノードについて、 CDP 通知の現在の送信間隔を表示します。

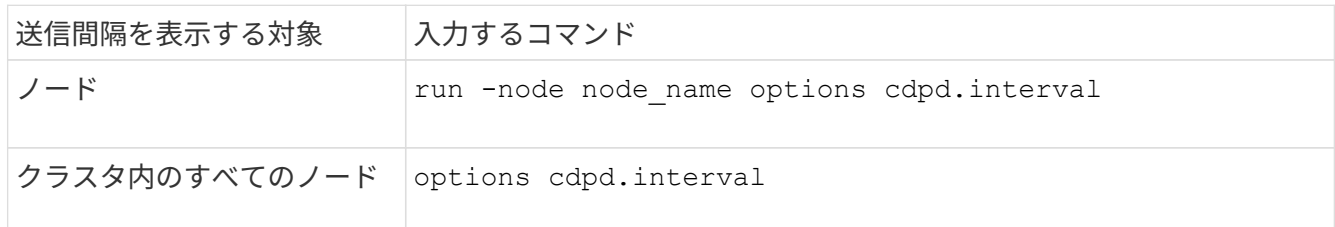

2. クラスタ内の 1 つまたはすべてのノードで、すべてのポートの CDP 通知の送信間隔を設定します。

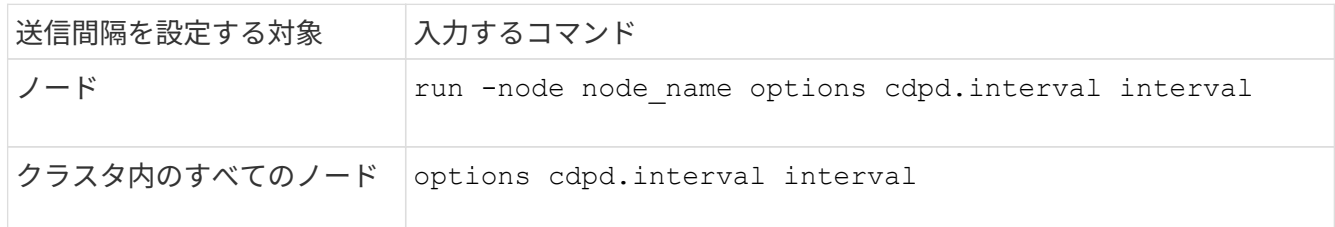

#### **CDP** 統計情報を表示または消去します

ネットワーク接続に潜在的な問題を検出するために、各ノードのクラスタポートと非クラスタポートの CDP 統計を表示することができます。CDP 統計は、値が前回消去されたときからの累積値です。

このタスクについて

ONTAP 9.10.1以前では、ポートでCDPが常にイネーブルになっているため、これらのポート上のトラフィッ クに関するCDP統計情報は常に表示されます。これらのポートの統計情報を表示するには、ポート上でCDP を有効にする必要があります。

ONTAP 9.11.1以降では、クラスタポートとストレージポートでCDPが常に有効になっているため、これらの ポートのトラフィックについてCDP統計情報が常に表示されます。非クラスタポートまたは非ストレージポ ートでCDP統計情報を表示するには、これらのポートでCDPを有効にする必要があります。

ステップ

ノードのすべてのポートに関する現在の CDP 統計情報を表示または消去します。

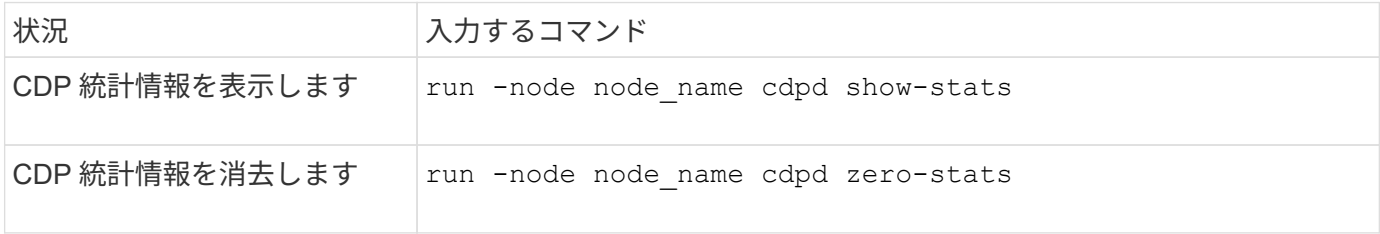

統計情報の表示と消去の例

次のコマンドは、消去する前の CDP 統計情報を表示します。出力には、前回統計情報が消去されてから送受 信されたパケットの合計数が表示されます。

```
run -node node1 cdpd show-stats
RECEIVE
Packets: 9116 | Csum Errors: 0 | Unsupported Vers: 4561
 Invalid length: 0 | Malformed: 0 | Mem alloc fails: 0
 Missing TLVs: 0 | Cache overflow: 0 | Other errors: 0
TRANSMIT
Packets: 4557 | Xmit fails: 0 | No hostname: 0
Packet truncated: 0 | Mem alloc fails: 0 | Other errors: 0
OTHER
 Init failures: 0
```
次のコマンドは、 CDP 統計情報を消去します。

run -node node1 cdpd zero-stats

```
run -node node1 cdpd show-stats
RECEIVE
Packets: 0 | Csum Errors: 0 | Unsupported Vers: 0
 Invalid length: 0 | Malformed: 0 | Mem alloc fails: 0
 Missing TLVs: 0 | Cache overflow: 0 | Other errors: 0
TRANSMIT
Packets: 0 | Xmit fails: 0 | No hostname: 0 0
Packet truncated: 0 | Mem alloc fails: 0 | Other errors: 0
OTHER
 Init failures: 0
```
統計を消去すると、次回 CDP 通知を送信または受信したあとに統計が累積され始めます。

**CDP**をサポートしないイーサネットスイッチへの接続

一部のベンダースイッチではCDPがサポートされていません。 サポート技術情報の記事を参照してください ["ONTAP](https://kb.netapp.com/onprem/ontap/da/NAS/ONTAP_device_discovery_shows_nodes_instead_of_the_switch)[デバイス検出でスイッチではなくノードが表示される](https://kb.netapp.com/onprem/ontap/da/NAS/ONTAP_device_discovery_shows_nodes_instead_of_the_switch)["](https://kb.netapp.com/onprem/ontap/da/NAS/ONTAP_device_discovery_shows_nodes_instead_of_the_switch) を参照してください。

この問題を解決するには、次の2つのオプションがあります。

- CDPを無効にし、LLDPを有効にします(サポートされている場合)。を参照してください ["LLDP](#page-8-0)[を使用](#page-8-0) [したネットワーク接続の検出](#page-8-0)["](#page-8-0) を参照してください。
- CDPアドバタイズメントをドロップするように、スイッチにMACアドレスパケットフィルタを設定しま す。

## <span id="page-8-0"></span>**LLDP**を使用したネットワーク接続の検出

LLDP を使用してネットワーク接続を検出するには、導入時の考慮事項を確認し、すべ てのポートで LLDP を有効にし、隣接デバイスを表示し、必要に応じて LLDP の設定値 を調整します。

ネイバーデバイスに関する情報を表示するには、スイッチおよびルータでもLLDPをイネーブルにする必要が あります。

ONTAP は現在、次の Type-Length-Value 構造( TLV )を報告します。

- シャーシ ID
- ポート ID
- Time-To-Live ( TTL )
- システム名

システム名 TLV は、 CNA デバイスでは送信されません。

X1143 アダプタや UTA2 オンボードポートなどの特定の統合ネットワークアダプタ( CNA )には LLDP のオ フロードサポートが含まれています。

- LLDP のオフロードは、Data Center Bridging (DCB) に使用されます。
- 表示される情報がクラスタとスイッチで異なる場合があります。

CNAポートとCNA以外のポートについてスイッチで表示されるシャーシIDとポートIDのデータが異なる場 合があります。

例:

• 非CNAポートの場合:

- シャーシIDは、ノードのいずれかのポートの固定MACアドレスです
- Port IDは、ノード上の対応するポートのポート名です
- CNAポートの場合:
	- シャーシIDとポートIDは、ノード上の対応するポートのMACアドレスです。

ただし、これらのポートタイプについては、クラスタで表示されるデータに整合性があることを示していま す。

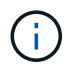

LLDP の仕様では、 SNMP MIB による収集情報へのアクセスを定義します。ただし、現時点で は、 ONTAP は LLDP MIB をサポートしていません。

#### **LLDP**の有効化または無効化

LLDP対応の隣接デバイスを検出して通知を送信するには、クラスタの各ノードでLLDPが有効になっている必 要があります。ONTAP 9.7 以降では、 LLDP がノードのすべてのポートでデフォルトで有効になっていま す。

このタスクについて

ONTAP 9.10.1以前の場合は lldp.enable オプションは、ノードのポートでLLDPを有効にするか無効にする かを制御します。

- on すべてのポートでLLDPをイネーブルにします。
- off すべてのポートでLLDPをディセーブルにします。

ONTAP 9.11.1以降の場合は lldp.enable オプションは、ノードの非クラスタポートとストレージポート でLLDPを有効にするか無効にするかを制御します。

• on すべての非クラスタポートおよびストレージポートでLLDPをイネーブルにします。

• off すべての非クラスタポートおよびストレージポートでLLDPを無効にします。

手順

- 1. クラスタ内の1つまたはすべてのノードの現在のLLDP設定を表示します。
	- シングルノード run -node node name options lldp.enable
	- すべてのノード:options lldp.enable

2. クラスタ内の 1 つまたはすべてのノードで、すべてのポートの LLDP を有効または無効に設定します。

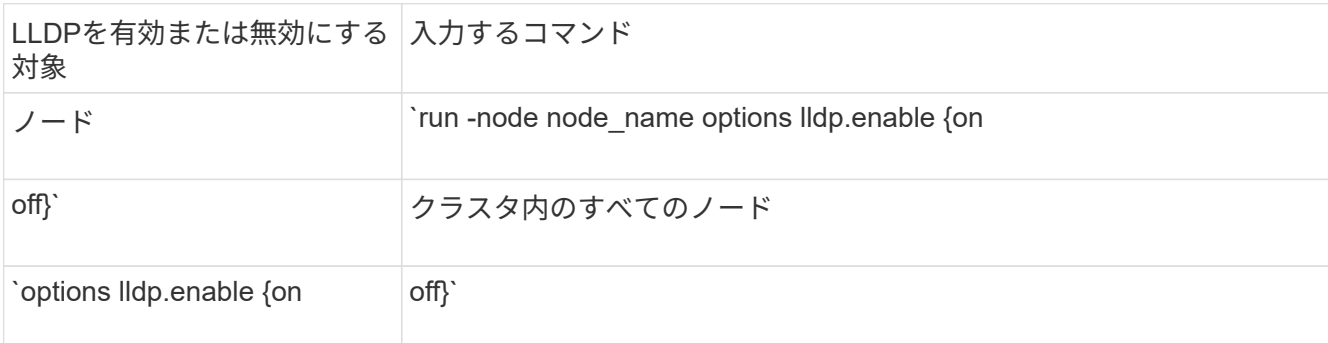

◦ シングルノード

run -node node name options lldp.enable {on|off}

◦ すべてのノード:

options lldp.enable {on|off}

#### **LLDP**ネイバー情報の表示

クラスタのノードのポートに LLDP 対応デバイスが接続されている場合は、そのポートの隣接デバイスの情報 を表示することができます。ネイバー情報を表示するには、 network device-discovery show コマンドを使用 します。

ステップ

1. クラスタ内のノードのポートに接続されているすべてのLLDP準拠デバイスの情報を表示します。

network device-discovery show -node node -protocol lldp

次のコマンドは、ノード cluster-1\_01 のポートに接続されている隣接デバイスの情報を表示します。この 出力には、指定したノードの各ポートに接続されている LLDP 対応デバイスが一覧表示されます。状況に 応じて -protocol オプションを省略すると、CDP対応デバイスも表示されます。

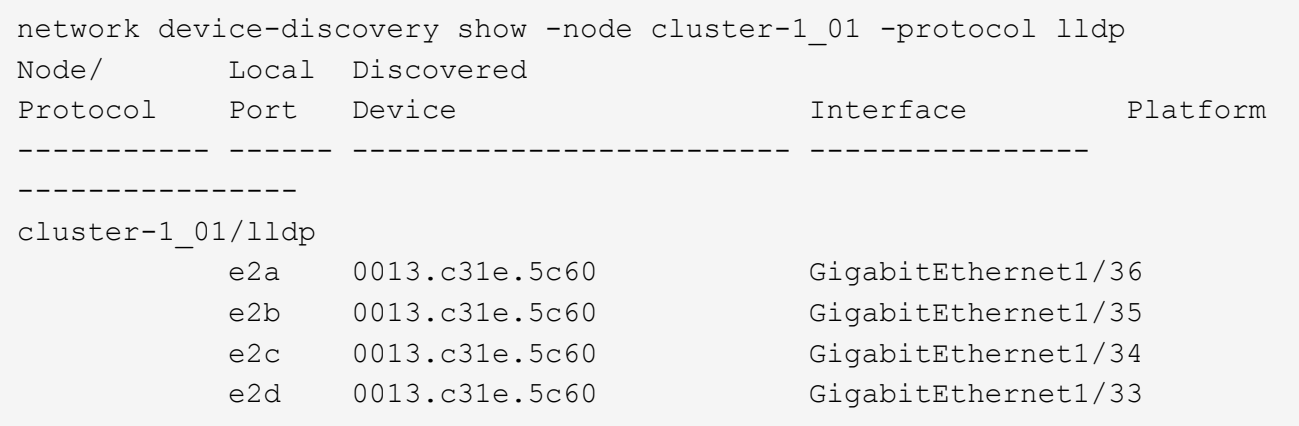

#### **LLDP** 通知の送信間隔を調整します

LLDP通知は、一定の間隔でLLDPネイバーに送信されます。ネットワークトラフィックやネットワークトポロ ジの変化に応じて、LLDP通知の送信間隔を増減できます。

このタスクについて

IEEE が推奨するデフォルトの送信間隔は 30 秒ですが、 5~300 秒の値を入力できます。

手順

1. クラスタ内の1つまたはすべてのノードについて、LLDP通知の現在の間隔を表示します。

◦ シングルノード

run -node <node name> options lldp.xmit.interval

◦ すべてのノード:

options lldp.xmit.interval

2. クラスタ内の 1 つまたはすべてのノードで、すべてのポートの LLDP 通知の送信間隔を調整します。 ◦ シングルノード

run -node <node\_name> options lldp.xmit.interval <interval>

◦ すべてのノード:

options lldp.xmit.interval <interval>

#### **LLDP** 通知の **TTL** 値を調整します

Time-To-Live ( TTL )とは、 LLDP 通知が LLDP 対応の隣接デバイスのキャッシュに格納される時間で す。TTL は各 LLDP パケットで通知され、ノードが LLDP パケットを受信するたびに更新されます。発信 LLDP フレームで TTL を変更できます。

このタスクについて

- TTLは計算された値であり、送信間隔の積です (lldp.xmit.interval)とホールド乗数 (lldp.xmit.hold)プラス1。
- デフォルトの保持の乗数値は 4 ですが、 1~100 の値を入力できます。
- IEEE が推奨するデフォルトの TTL は 121 秒ですが、送信間隔と保持の乗数の値を調整することにより、 発信フレームの値を 6~30001 秒に指定できます。
- TTL が期限切れになる前に IP アドレスが削除された場合、 LLDP 情報は TTL が期限切れになるまでキャ ッシュされます。

手順

1. クラスタ内の 1 つまたはすべてのノードの現在の保持の乗数値を表示します。

◦ シングルノード

run -node <node name> options lldp.xmit.hold

◦ すべてのノード:

options lldp.xmit.hold

2. クラスタ内の 1 つまたはすべてのノードで、すべてのポートの保持の乗数値を調整します。

◦ シングルノード

run -node <node name> options lldp.xmit.hold <hold value>

◦ すべてのノード:

options lldp.xmit.hold <hold value>

#### **LLDP**統計情報を表示または消去します

ネットワーク接続に潜在的な問題を検出するために、各ノードのクラスタポートと非クラスタポートのLLDP 統計を表示できます。LLDP統計は、前回消去されたときからの累積値です。

このタスクについて

ONTAP 9.10.1以前では、クラスタポートでLLDPが常に有効になっているため、これらのポートのトラフィッ

クについては常にLLDP統計が表示されます。非クラスタポートでLLDP統計が表示されるようにするには、L LDPを有効にする必要があります。

ONTAP 9.11.1以降では、クラスタポートとストレージポートでLLDPが常に有効になっているため、これらの ポートのトラフィックについてLLDP統計が常に表示されます。これらのポートに対して統計情報を表示する には、クラスタ以外のポートおよびストレージ以外のポートでLLDPを有効にする必要があります。

ステップ

ノードのすべてのポートの現在のLLDP統計を表示または消去します。

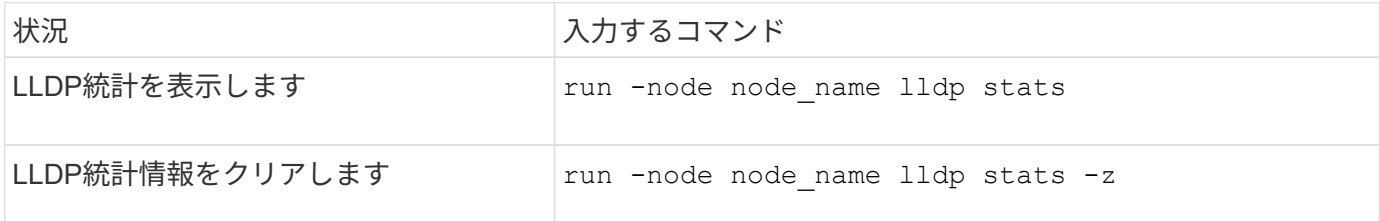

統計の例を表示および消去します

次のコマンドは、LLDP統計をクリアする前に表示します。出力には、前回統計情報が消去されてから送受信 されたパケットの合計数が表示されます。

```
cluster-1::> run -node vsim1 lldp stats
RECEIVE
 Total frames: 190k | Accepted frames: 190k | Total drops:
\capTRANSMIT
Total frames: 5195 | Total failures: 0
OTHER
  Stored entries: 64
```
次のコマンドは、LLDP統計をクリアします。

```
cluster-1::> The following command clears the LLDP statistics:
run -node vsim1 lldp stats -z
run -node node1 lldp stats
RECEIVE
 Total frames: 0 | Accepted frames: 0 | Total drops:
\OmegaTRANSMIT
Total frames: 0 \mid Total failures: 0OTHER
 Stored entries: 64
```
統計を消去すると、LLDP通知が次回送信または受信されたあとに統計が累積され始めます。

Copyright © 2024 NetApp, Inc. All Rights Reserved. Printed in the U.S.このドキュメントは著作権によって保 護されています。著作権所有者の書面による事前承諾がある場合を除き、画像媒体、電子媒体、および写真複 写、記録媒体、テープ媒体、電子検索システムへの組み込みを含む機械媒体など、いかなる形式および方法に よる複製も禁止します。

ネットアップの著作物から派生したソフトウェアは、次に示す使用許諾条項および免責条項の対象となりま す。

このソフトウェアは、ネットアップによって「現状のまま」提供されています。ネットアップは明示的な保 証、または商品性および特定目的に対する適合性の暗示的保証を含み、かつこれに限定されないいかなる暗示 的な保証も行いません。ネットアップは、代替品または代替サービスの調達、使用不能、データ損失、利益損 失、業務中断を含み、かつこれに限定されない、このソフトウェアの使用により生じたすべての直接的損害、 間接的損害、偶発的損害、特別損害、懲罰的損害、必然的損害の発生に対して、損失の発生の可能性が通知さ れていたとしても、その発生理由、根拠とする責任論、契約の有無、厳格責任、不法行為(過失またはそうで ない場合を含む)にかかわらず、一切の責任を負いません。

ネットアップは、ここに記載されているすべての製品に対する変更を随時、予告なく行う権利を保有します。 ネットアップによる明示的な書面による合意がある場合を除き、ここに記載されている製品の使用により生じ る責任および義務に対して、ネットアップは責任を負いません。この製品の使用または購入は、ネットアップ の特許権、商標権、または他の知的所有権に基づくライセンスの供与とはみなされません。

このマニュアルに記載されている製品は、1つ以上の米国特許、その他の国の特許、および出願中の特許によ って保護されている場合があります。

権利の制限について:政府による使用、複製、開示は、DFARS 252.227-7013(2014年2月)およびFAR 5252.227-19(2007年12月)のRights in Technical Data -Noncommercial Items(技術データ - 非商用品目に関 する諸権利)条項の(b)(3)項、に規定された制限が適用されます。

本書に含まれるデータは商用製品および / または商用サービス(FAR 2.101の定義に基づく)に関係し、デー タの所有権はNetApp, Inc.にあります。本契約に基づき提供されるすべてのネットアップの技術データおよび コンピュータ ソフトウェアは、商用目的であり、私費のみで開発されたものです。米国政府は本データに対 し、非独占的かつ移転およびサブライセンス不可で、全世界を対象とする取り消し不能の制限付き使用権を有 し、本データの提供の根拠となった米国政府契約に関連し、当該契約の裏付けとする場合にのみ本データを使 用できます。前述の場合を除き、NetApp, Inc.の書面による許可を事前に得ることなく、本データを使用、開 示、転載、改変するほか、上演または展示することはできません。国防総省にかかる米国政府のデータ使用権 については、DFARS 252.227-7015(b)項(2014年2月)で定められた権利のみが認められます。

#### 商標に関する情報

NetApp、NetAppのロゴ、<http://www.netapp.com/TM>に記載されているマークは、NetApp, Inc.の商標です。そ の他の会社名と製品名は、それを所有する各社の商標である場合があります。